# **http://www.ac-versailles.fr/etabliss/Toussaint/labct2/labct.htm**

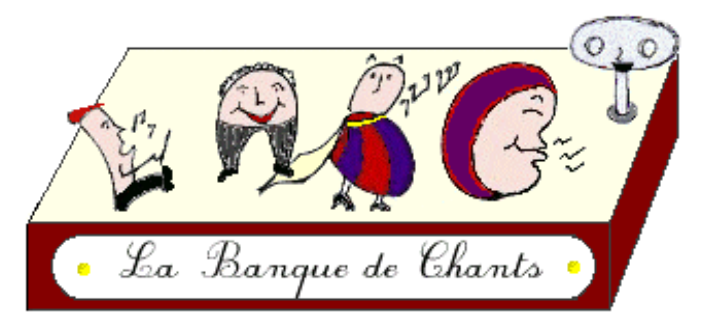

Ce qui frappe aujourd'hui quand on parcourt la toile c'est le grand silence qui y règne ! Au plus, sommes-nous parfois charmés par quelques sons qui nous rappellent les grandes heures de l'aigrelet haut-parleur diffusant des bruitages généreusement qualifiés de musique. Pourtant le web a des oreilles.

L'une des activités les plus agréables à l'école, tant pour les élèves que pour les enseignants est le chant. Le répertoire est inépuisable, ou presque, l'activité est plaisante, de là est venue l'idée de créer une banque de chants traditionnels en ligne sur internet. L'idée était, que durant l'écoute du chant il serait possible de consulter les travaux des élèves en rapport avec le thème du chant ou les paroles. Pour cela il fallait donc utiliser le streaming. C'est à dire que le fichier son soit lu au fur et à mesure de son chargement et qu'il n'y ait pas d'attente interminable.

Dès le départ s'est posé l'épineux problème juridique. Nul n'est censé ignorer la loi et il faut reconnaître que si l'on veut être des modèles pour nos élèves et avoir une attitude citoyenne, comme on dit, il est de

LA REVUE DE L'EPI N° 97 LE WEB A DES OREILLES

Selon nous, l'école doit être en phase avec la société d'aujourd'hui et non pas celle d'hier. Il faut que les enfants soient mis en position de pouvoir utiliser les nouveaux outils de communication dans des situations réelles de production et de partage de savoir.

Pourquoi le chant ? Parce que tout le monde aime ça ! Ensuite, parce qu'il n'existe pas de site équivalent. Pour les participants, il y a la joie de créer quelque chose de neuf, et on ne piétine les plates-bandes de personne puisque le sujet est libre. Alors autant en profiter.

Internet ne prend sa vraie valeur que dans le cadre de projets coopératifs, la richesse étant dans les échanges. Le projet est ouvert à tous, puisqu'il est possible de s'inscrire en ligne pour participer.

Nous ne développerons pas ici les aspects pédagogiques du projet car ils sont assez évidents. Dans les grandes lignes, on peut dire que les paroles des chants servent de point d'ancrage aux activités que les enseignants mettent en place autour de cette activité. Le projet en luimême est consultable sur le site.

Les questions qui reviennent souvent sont plutôt comment ça marche, et comment fait-on. Le but de cet article étant d'amener une réponse. Si vous avez des questions n'hésitez pas à me contacter et j'y répondrai dans la mesure de mes moyens.

# **CRÉER UN SON EN STREAMING.**

Pierre-Marie LASSERON LA REVUE DE L'EPI Paradoxalement le côté technique n'est pas très difficile à mettre en œuvre. C'est la procédure qui n'est pas évidente. Nous avons choisi d'utiliser la technologie Realaudio car c'est ce qui correspondait le mieux à nos besoins en termes de qualité, de coût et d'efficacité en matière de diffusion. En effet, Realaudio est un des pionniers du web en ce qui concerne la diffusion du son, de cette époque pionnière cette compagnie a gardé un esprit de partage, ce qui fait que le lecteur de base et l'encodeur

### *http://www.real.com*

Ce sont les logiciels pour Internet. Ils sont téléchargeables sur le site de Realaudio. Le « producer » peut soit enregistrer directement des sons au format Realaudio à partir d'un camescope ou de toute autre source branchée sur la ligne d'entrée de son de la carte son, soit convertir un fichier wave (le format de base en matière sur un PC sous Windows) en fichier Realaudio.

## *Goldwave (shareware) http://www.goldwave.com*

C'est un éditeur de sons très puissant, assez intuitif d'emploi, il demande quand même de lire l'aide pour être apprivoisé. Il me permet surtout de retravailler les sons après leur numérisation. Je préfère utiliser Wavestudio pour l'enregistrement, question d'habitude je suppose. Pour l'édition je fais cela d'une manière très empirique.

# *Creative Wavestudio®*

C'est un enregistreur de sons qui est fourni avec les cartes sons Soundblaster. Il est simple d'emploi.

# *Arachnophilia (careware) http://www.arachnoid.com*

C'est l'éditeur html que j'utilise. C'est avec lui que je crée les pages pour le web. C'est un éditeur en mode texte. Un peu rébarbatif au départ, il se montre très convivial une fois pris en main. J'aime beaucoup la possibilité d'inclure des macros, ce qui permet de personnaliser ses modèles. Son inconvénient qui se révèle un atout par la suite est qu'il demande de maîtriser les attributs des balises du langage html. Son gros avantage est qu'il ne coûte rien.

p permettra de vous y retrouver plus facilement.

# **La numérisation du son**

Le camescope est branché sur la ligne d'entrée de la carte son par un cordon audio. Généralement un jack 3.5 côté carte son et deux Cinch, rouge et blanche, côté camescope. On a pris soin de créer un répertoire dans lequel on rangera les fichiers obtenus. Maintenant si vous mettez votre camescope en mode lecture vous entendrez le son par les enceintes de votre ordinateur. Là vous avez le choix, soit vous enregistrez directement en Realaudio soit vous enregistrez d'abord en wave (qui est le format de base du son dans le monde PC sous Windows) pour le convertir ensuite en Realaudio. Les deux méthodes ont leurs avantages et leurs inconvénients. Le choix dépend de la situation de chacun. Si le son n'a pas besoin d'être retravaillé alors on peut enregistrer directement.

# *A) Enregistrement direct en format Realaudio*

Pour cela lancer Realproducer et suivre les indications du sorcier (wizard).

- Record from mediadevice
- ♦ Capture audio
- ♦ Compléter les informations relatives au son.
- ♦ En fonction de votre fournisseur d'accès choisissez « sure stream » ou « single rate ». Dans le doute choisissez « single rate » et ensuite 28.8Kmodem. L'idéal est de pouvoir utiliser « sure stream » car a ce moment-là le logiciel s'adapte à l'encombrement du réseau. Demandez à votre fournisseur d'accès internet quel type de serveur Real il met à vote disposition.
- Pierre-Marie LASSERON LA REVUE DE L'EPI ♦ Choisissez le type d'audio en fonction du type de son. Pour un chant d'élève, il n'y a que de la voix donc je prends le premier « voice only »

une autre utilisation comme par exemple la réalisation d'un CD audio classique. Les fichiers Realaudio sont impropres à la réalisation de CD audio car là, leur qualité n'est pas suffisante.

L'enregistrement se fait avec un enregistreur tout bêtement. On obtient un fichier son avec une extension .wav (si on est sous PC avec Windows). Là aussi il faut faire attention à la synchronisation il vaut mieux lancer l'enregistreur quelques secondes avant le camescope.

C'est le fichier enregistré qui va servir de source pour devenir un fichier Realaudio. On utilisera la même démarche que précédemment mais on utilisera « Record from file » au début.

# **Le streaming ou flux continu**

Le streaming permet de lire un fichier au fur et à mesure qu'il se charge. Le logiciel Realplayer peut fonctionner comme un logiciel autonome ou comme un plug-in dans Netscape ou Explorer. Comme plug-in il peut lire des fichiers encapsulés, cette solution est plus élégante car elle permet de conserver une mise en page et surtout de ne pas multiplier les fenêtres de logiciels.

# *A) le fichier Realaudio est lu en externe*

Pour cela on crée dans la page html un hyperlien classique du style <A HREF="nom\_du\_chant.rm">nom\_du\_chant</A>

Quand on clique sur ce lien le logiciel Realplayer est lancé et le fichier son est lu. C'est simple mais cela crée une fenêtre logiciel supplémentaire.

# *B) Le fichier Realaudio est encapsulé*

Il faut 3 fichiers :

1. un métafichier qui sert à amorcer le fichier son *nom\_du\_son.rpm*

LA REVUE DE L'EPI LE WEB A DES OREILLES

 $\frac{1}{2}$ 

Exemple du contenu du fichier *abc4.rpm* qui commande un des chants de la Banque de Chants traditionnels :

http://home.worldnet.fr/lasseron/real/abc4.rm

C'est cette ligne qui indique à Realplayer où se trouve le fichier qui doit être lu. Dans le cas présent le fichier à lire s'appelle *abc4.rm*. A noter que la page html qui s'affiche et le fichier son peuvent être sur deux machines séparées. Donc si votre fournisseur d'accès n'a pas de serveur Realaudio vous pouvez héberger vos pages chez votre fournisseur et vos sons chez un autre.

# *Encapsuler le lecteur et spécifier les commandes dans la page html*

Realplayer est un logiciel très versatile et configurable à souhait. Pour présenter la console de lecture comme je le fais, ce qui est loin d'être la seule option, il faut mettre cette ligne de code dans sa page html, à l'endroit où l'on souhaite voir apparaître le lecteur.

<EMBED SRC="nom\_du\_metafichier.rpm" WIDTH=350 HEIGHT=36 NOJAVA=true CONTROLS=ControlPanel AUTOSTART=true CONSOLE=one>

Voilà ce que l'on obtient avec ces deux lignes de code :

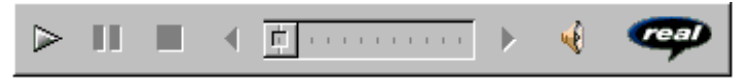

EMBED veut dire encapsuler

SRC veut dire source, c'est-à-dire l'adresse du métafichier. Dans le cas de l'exemple précédent l'adresse est http://home.worldnet.fr/lasseron/real/abc4.rpm WIDTH et HEIGHT sont la hauteur et la longueur que l'on peut faire varier NOJAVA on ne s'en occupe pas et on laisse comme ça.

pp p mieux est de se référer à cette page http://home.worldnet.fr/lasseron/real/ controles.htm et faire un copier coller du code qui vous intéresse. (Pensez à remplacer *plugin.rpm* par le nom de votre fichier).

# *Mettre en ligne*

Nous avons maintenant trois fichiers :

- *–* le metafichier qui sert à amorcer le fichier son *nom\_du\_son.rpm*
- le fichier son *nom\_du\_son.rm*
- la page html *xxxxxx.htm* qui contient le code pour lancer le lecteur qui lira le fichier son.

Avec un logiciel FTP de transfert de fichiers vous mettez ces fichiers en ligne comme n'importe quels autres éléments de votre site.

Comme vous le voyez sonoriser un site ne relève ni de l'impossible ni de l'onéreux. Les possibilités sont multiples, couvrant bien d'autres domaines que le chant. Il y a les cours en ligne, les explications associées à des images fixes ou mobiles puisque Real permet aussi de faire des dioramas. Et toutes les activités de lecture orale. Et si le cœur vous en dit, vous pouvez toujours alimenter la Banque de Chants. Elle est ouverte à tous.

> Pierre-Marie LASSERON instituteur lasseron@worldnet.fr